# Documentation for GO on a Trail Data Challenge Data Set

The data processes described below were used to create the data set described in the paper:

 Overoye D., Burdick A., Taylor S., Haley M., Haley S., Lang J. and Lindblad M.E. (2021). GLOBE Observer and the GO on a Trail Data Challenge: A Citizen Science Approach to Generating a Global Land Cover Land Use Reference Dataset. *Frontiers in Climate*, 3:620497. DOI: [10.3389/fclim.2021.620497](https://www.frontiersin.org/articles/10.3389/fclim.2021.620497/abstract)  Kohl H.A., Nelson P., Pring J., Weaver K.L., Wiley D.M., Danielson A.B., Cooper R.M., Mortimer H.,

The data set can be accessed at <https://observer.globe.gov/get-data/land-cover-data> (including supplemental materials). More information about GLOBE data as a whole is available in the GLOBE Data User Guide, https://www.globe.gov/globe-data/globe-data-user-guide.

### Steps used to create data table:

- 1. Receive data query from GLOBE database for all 'landcovers" records from 2019-June-1 to 2019- Oct-15. *Returned 3839 records.* (sheet=raw data)
- 2. Filtered to 'land covers:data source='GLOBE Observer'. *Returned 3748 records.*  (sheet=onlyGLOBE\_Observer)
- 3. Cleaned up data table for easier end-user understanding*.* (sheet=onlyGLOBE\_Observer\_cleaned)
	- a. Rename fields to remove prefix 'landcovers'
	- b. Rearrange fields for better grouping
	- c. Added 'null' value to blanks in image URL fields
	- d. Create QA fields and data (see further documentation below.)
- 4. Perform secondary photo review
	- a. Identify photos for rejection*.* (sheet=Listof2ndReviewRejectedPhotos)
	- b. Replace URL for identified photos from 4a with
		- 'rejected'(sheet=onlyGLOBE\_ObserverCleaned2ndRej)
- 5. Gather MODIS-based land cover data and add to sheet (see further documentation below)
- 6. Remove rows without any useable GO Land Cover data (sheet=Frontiers\_dataTable), (sheet=Frontiers\_removed)
	- a. removeIf [accuracy\_m] > 100 (*removed =242, remain=3506)*
	- b. removeIf [QACompleteness] = 0 (*removed =154, remain=3352)*
- 7. Export data table to "*FrontiersPaper\_GLOBEMeasurementData\_Landcover\_2019-06- 01\_thru\_2019-10-15\_withAccuracy\_and\_MODISLandCover.csv*"

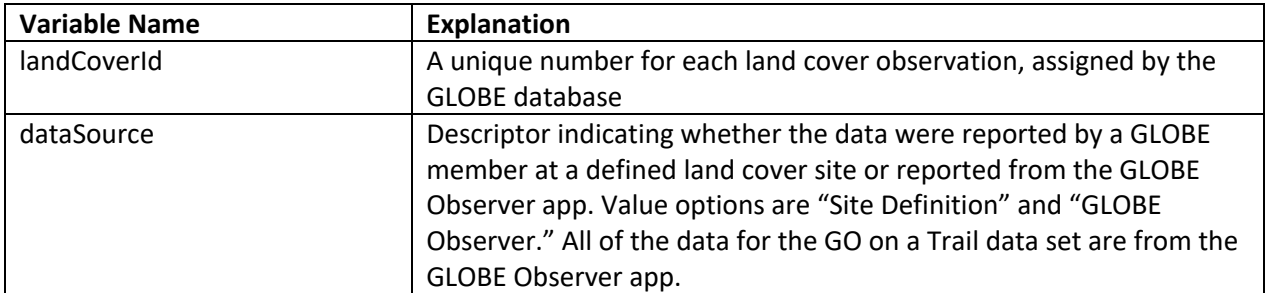

#### Explanation of columns in data file (columns  $A - AQ$ ):

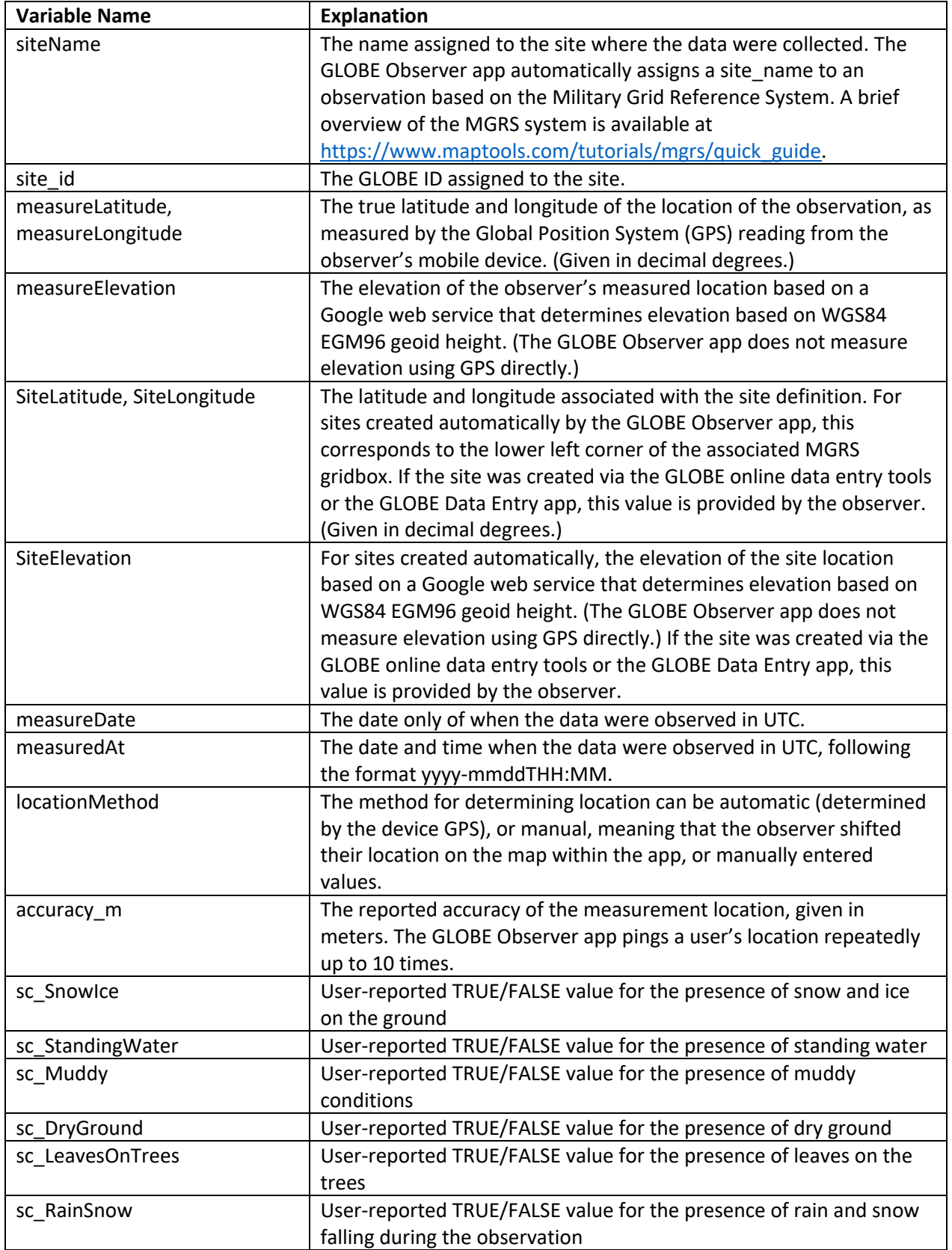

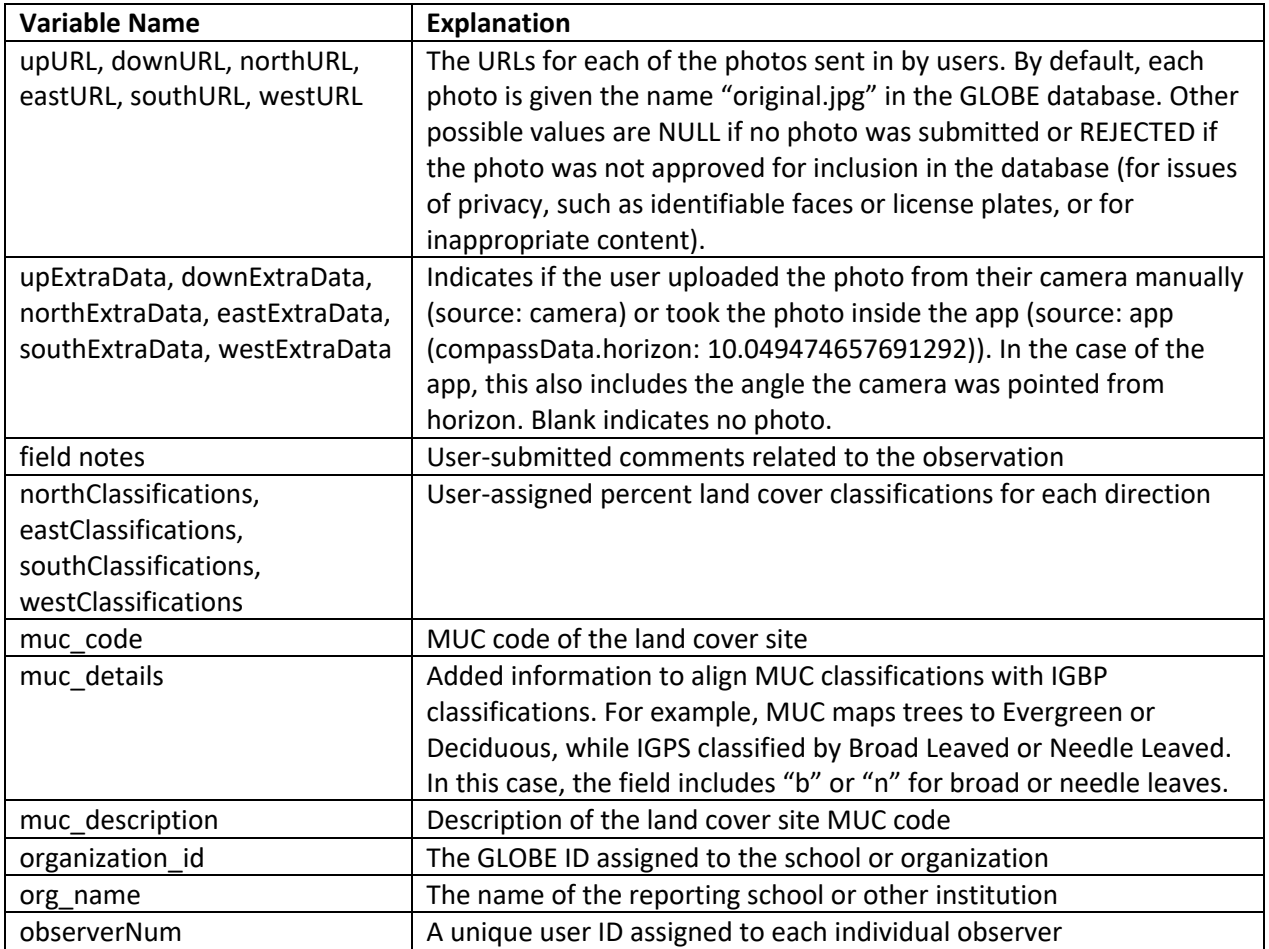

## Quality assurance fields (columns AR-BD):

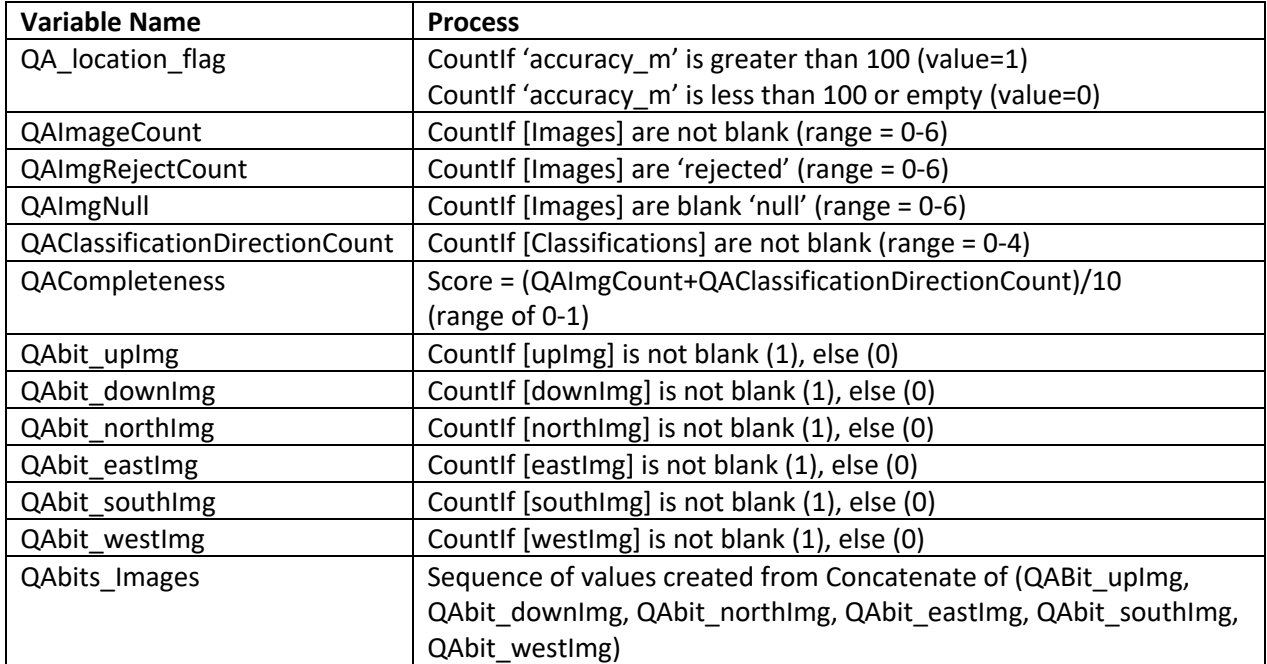

## Data from the Moderate Resolution Imaging Spectroradiometer or MODIS instrument (columns BE – CE):

- 1. Gather MODIS-based land cover data
	- a. Using AppEEARS [\(https://lpdaacsvc.cr.usgs.gov/appeears/\)](https://lpdaacsvc.cr.usgs.gov/appeears/), uploaded point samples using 'measureLatitude' and 'measureLongitude' coordinates. Requested most recent data for year 2018 of **MODIS/Terra+Aqua Land Cover Type Yearly L3 Global 500 m SIN Grid.**  (https://lpdaac.usgs.gov/products/mcd12q1v006/)

Friedl, M., Sulla-Menashe, D. (2019). *MCD12Q1 MODIS/Terra+Aqua Land Cover Type Yearly L3 Global 500m SIN Grid V006* [Data set]. NASA EOSDIS Land Processes DAAC. Accessed 2021-02-28 from https://doi.org/10.5067/MODIS/MCD12Q1.006

- b. Request limit is 1,000 records so divided list into parts (sheet=appeears\_format\_pt1\_1to1000), (sheet=appeears\_format\_pt2\_1001to2000),
- c. Downloaded data in csv files (sheet=appeears\_format\_pt3\_2001to3000), (sheet=appeears\_format\_pt4\_3001to4000)
	- Added results to separate sheets ((sheet=appeears-formatted), (sheet=appeears format pt1 1to1000), (sheet=appeears format pt2 1001to2000), (sheet=appeears\_format\_pt3\_2001to3000), (sheet=appeears\_format\_pt4\_3001to4000)
- d. Add MODIS land cover to GO Land Cover sheet (sheet=onlyGLOBE\_ObserverCleaned2ndRej)

The full user guide for the MCD12Q1 Data Sets can be found at

https://lpdaac.usgs.gov/documents/101/MCD12\_User\_Guide\_V6.pdf, which includes more information about units, data types, valid ranges and fill values, as well as legends for each of the properties and types listed below. Links directly to the relevant tables in the user guide are also provided below.

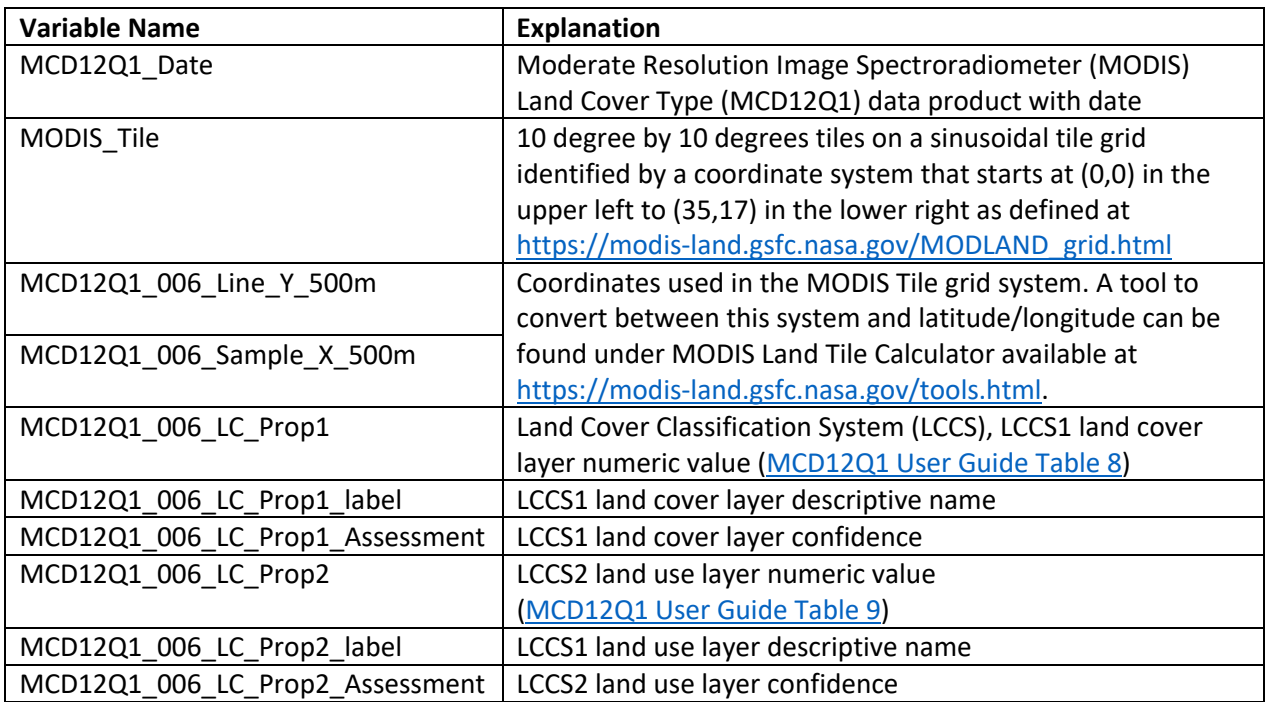

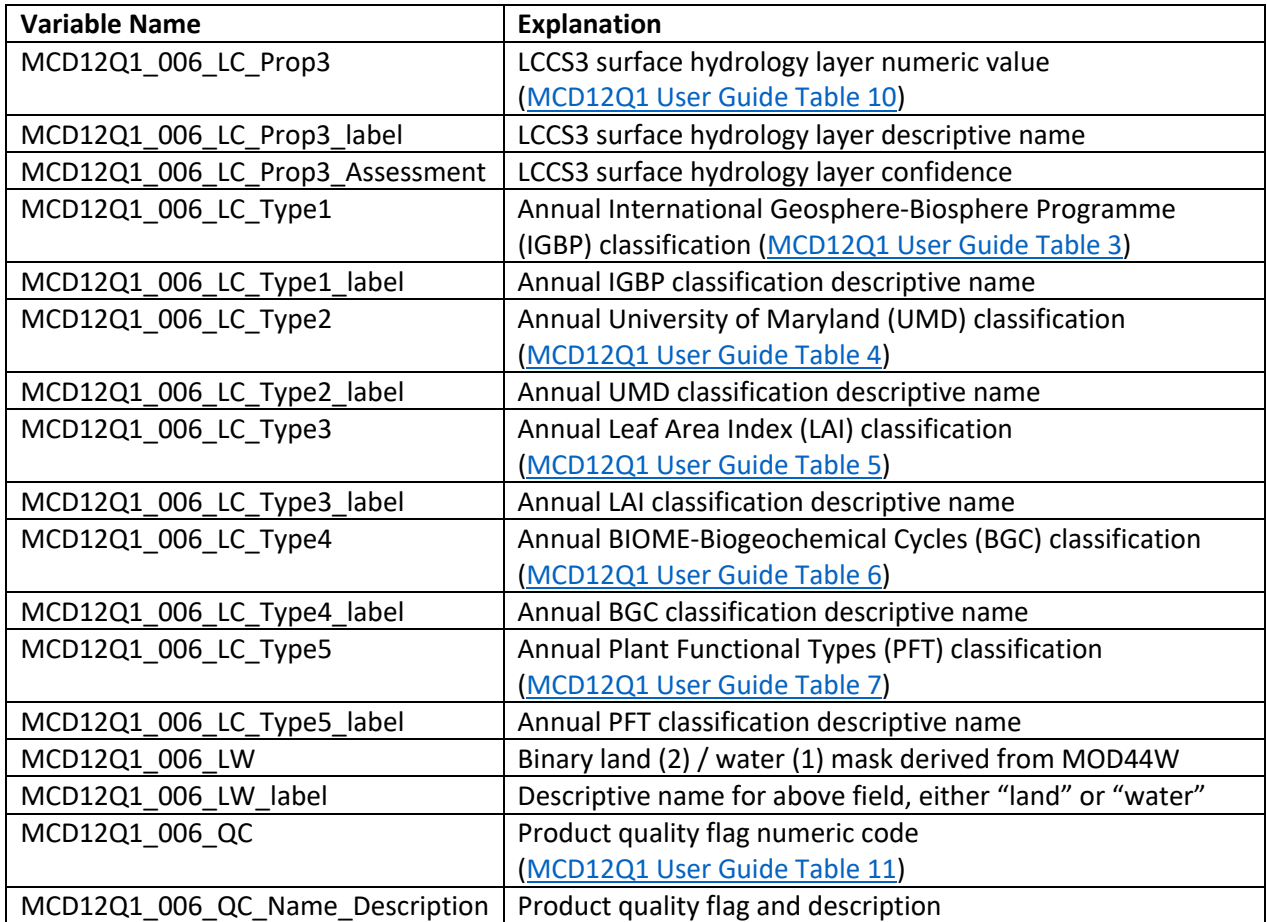

### Images Files:

 The images collected for the GO on a Trail challenge are available in the data file as links to the GLOBE database but have also been collected as image files that can be downloaded all at once. The files have been re-named using a naming convention that includes some important information such that it is not necessary to refer to the CSV file to get a sense for the location, date, direction, MUC value, IGBP value, surface conditions (=true), accuracy value, and the image size.

The naming convention is as follows:

GOLC\_[measureLatitude]\_[measureLongitude]\_[siteName]\_[SiteElevation]m\_[yyyymmdd] [landCoverId]\_{directionNumber}[direction]\_[MCD12Q1\_006\_LW\_label]\_[muc\_code]\_IGBP[MCD12Q1\_ 006\_LC\_Type1]\_[MCD12Q1\_006\_LC\_Type1\_label]\_{surfaceConditions=True}\_[locationMethod][accurac y\_m]m\_ widthXheight.jpg

Example filename: GOLC\_n45p12345\_w123p12345\_12TVQ791547\_1000m\_20190814\_00026634\_3North\_Land1\_xxx\_IGBP 13UrbanAndBuildUpLands\_DryGroundLeavesOnTrees\_automatic5m\_1920x1080.jpg